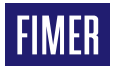

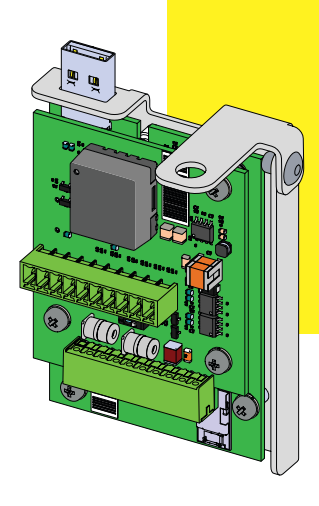

# **Inverter solare CCB PVS-20/30/33**

# Guida d'installazione rapida

# **1. Funzionalità**

**2. Componenti principali**

La CCB (scheda di comunicazione e controllo) PVS-20/30/33 è una scheda accessoria di espansione per la famiglia di inverter PVS-20/30/33 che aggiunge all'inverter le seguenti caratteristiche:

- •Linea di comunicazione secondaria RS 485-1 per protocolli di emulazione PVI/TRIO
- •linea di comunicazione principale RS 485-2 (master o slave)
- •limitazione della potenza attiva di uscita attraverso ingressi digitali (modalità PMU)
- •alimentazione ausiliaria (24 Vdc/80 mA) per i dispositivi esterni (ad es.: stazione meteo VSN800).

### **3. Elenco componenti forniti**

**Componenti disponibili nel kit Q.tà**

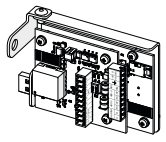

Scheda di comunicazione e controllo (CCB PVS-20/30/33) 1

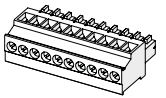

Connettore J1 controparte  $(a|L)$ 1

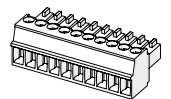

Connettore J3 controparte (diritto)

1

. . . . . . . .

1

Vite M6 con rondella per il fissaggio meccanico

Documentazione tecnica<sup>-</sup>

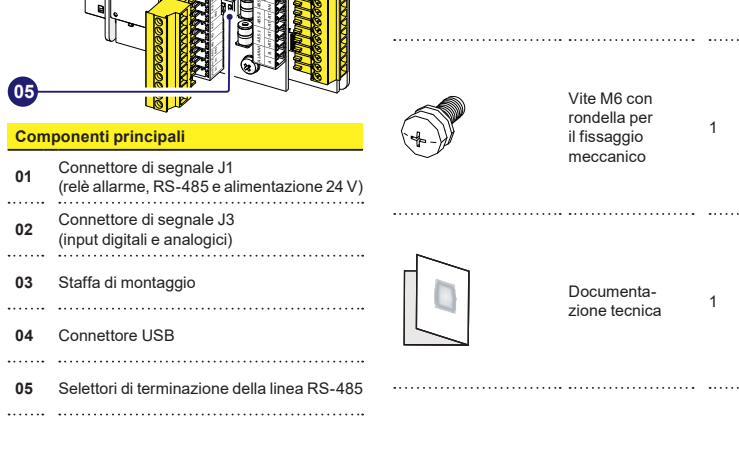

 $\frac{2}{3}$ 

## **4. Istruzioni di montaggio**

Il PVS-20/30/33-CCB deve essere installato all'interno della scatola di cablaggio segnali **(08)**  sulla parte inferiore dell'inverter PVS-20/30/33-TL.

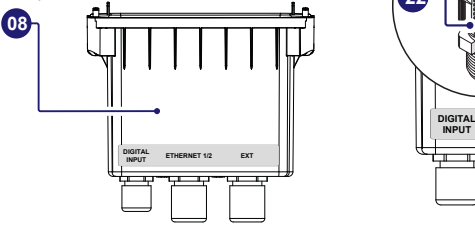

Il PVS-20/30/33-CCB deve essere collegato al connettore USB **(10)** dell'inverter posto sotto la scatola di cablaggio segnali **(08)**.

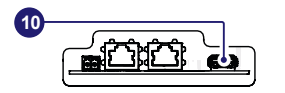

I cavi di collegamento del PVS-20/30/33- CCB devono essere fatti passare attraverso il pressacavo esterno **(22)** della scatola di cablaggio segnali **(08)**. Il pressacavo è dotato di una guarnizione a tre fori rimovibile nel caso si usi un cavo multipolare singolo.

Caratteristiche dei cavi segnale:

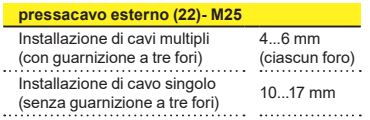

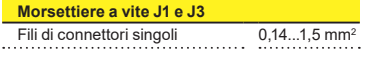

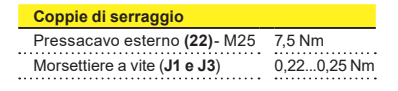

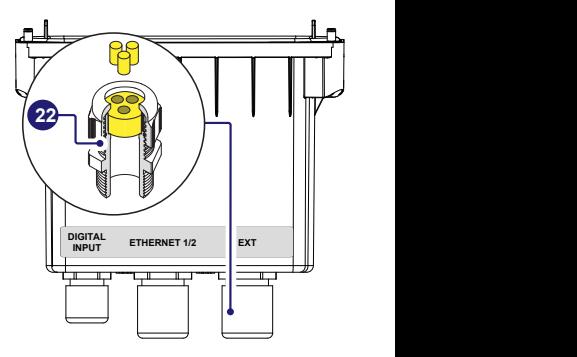

#### **4.1 Procedura di installazione del PVS-20/30/33-CCB**

- B **AVVERTENZA –** L'installazione del PVS-20/30/33-CCB deve essere effettuata con l'inverter scollegato dalla rete e dal generatore fotovoltaico.
- •Rimuovere la scatola di cablaggio segnali **(08)** svitando le 4 viti di tenuta.
- A **ATTENZIONE –** Se sugli altri due pressacavi è installato un cavo, ricordarsi di svitarlo per facilitare lo scorrimento dei cavi.
- •Collegare il PVS-20/30/33-CCB al connettore USB **(10)**.

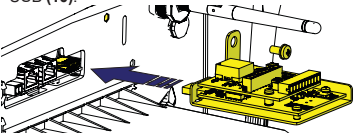

•Serrare la vite fornita per fissare in posizione il PVS-20/30/33-CCB (coppia di serraggio 4 Nm).

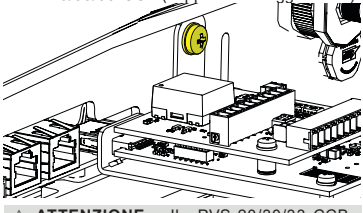

A **ATTENZIONE –** Il PVS-20/30/33-CCB,

una volta installato, sarà rilevata al successivo riavvio dell'inverter.

#### **4.2 Collegamento dei segnali di comunicazione e controllo**

- •Prendere la scatola di cablaggio segnali **(08)**, svitare e rimuovere l'anello del pressacavo esterno **(22)**.
- •Rimuovere la guarnizione a tre fori dal pressacavo esterno **(22)**.
- •Rimuovere il tappo/i tappi (cilindro/i di plastica) dalla guarnizione.
- A **ATTENZIONE** Saltare questo passaggio se si usa un cavo multipolare singolo.
- •Inserire il cavo/i cavi nell'anello del pressacavo esterno **(22)**.
- •Installare la guarnizione a tre fori sul cavo/sui cavi, quindi reinstallarla nel pressacavo.
- A **ATTENZIONE –** Saltare questo passaggio se si usa un cavo multipolare singolo.
- •Inserire il cavo/i cavi nella scatola di cablaggio segnali **(08)** attraverso il pressacavo esterno **(22)**.
- •Reinstallare l'anello del pressacavo senza serrarlo saldamente.
- •Collegare i fili sui connettori corrispondenti forniti seguendo la piedinatura indicata sulle etichette applicate sulla scheda:
- Connettore J1 controparte a L.
- Connettore J3 controparte diritto.

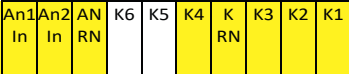

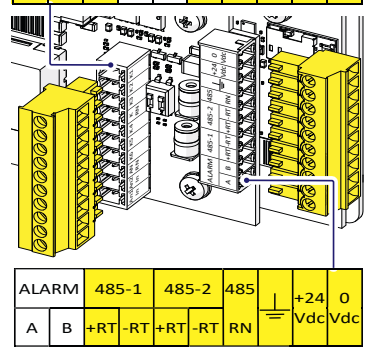

- **D NOTA** I segnali disponibili sono evidenziati in giallo. Vedere al riguardo i paragrafi specifici nella presente quida.
- •Installare i connettori corrispondenti sui rispettivi connettori presenti sul PVS-20/30/33-CCB.

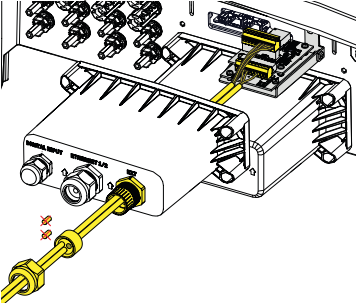

- •Installare la scatola di cablaggio segnali **(08)** avvitando le 4 viti di fissaggio presenti su di essa.
- •Serrare saldamente l'anello del pressacavo esterno **(22)** (coppie di serraggio 7,5 Nm).
- A **ATTENZIONE –** Se sugli altri due pressacavi è installato un cavo, ricordarsi di avvitarlo.

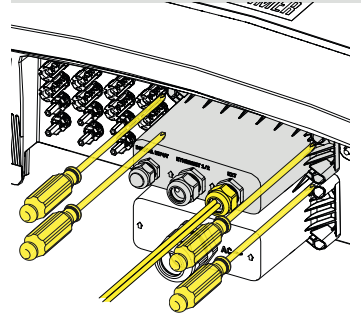

## **5. Linee RS-485 (1 e 2)**

Le linee RS-485 del PVS-20/30/33-CCB possono essere utilizzate in diverse modalità regolabili come descritto nel paragrafo seguente.

### **5.1 Linea RS 485-1**

La modalità di emulazione PVI/TRIO può essere abilitata, sulla linea seriale RS 485-1, per emulare i protocolli di comunicazione di un inverter TRIO-20/27.6 e mantenere la compatibilità con sistemi di monitoraggio esterni.

**EX NOTA –** A causa delle differenze tra le famiglie di inverter PVS e TRIO, sono applicabili alcune restrizioni alla disponibilità di misure esposte su protocolli di comunicazione legacy, come descritto nella linea guida dedicata all'applicazione della modalità di emulazione PVI/ TRIO.

I protocolli di emulazione tramite linea seriale RS 485-1 possono essere selezionati e configurati sull'APP mobile "Installer for solar inverters" of sull'interfaccia utente Web.

- D **NOTA –** La modalità di emulazione PVI/ TRIO deve essere applicata solo a scopo di retrofit per mantenere la compatibilità con i sistemi esistenti.
- **D NOTA -** La configurazione deve essere effettuata utilizzando l'APP "Installer for solar inverters" o l'interfaccia utente Web. Per ulteriori informazioni fare riferimento al manuale del prodotto sul sito [www.fimer.com](http://www.fimer.com)

#### **5.2 RS 485-2**

Le impostazioni automatiche dei parametri di rete all'accensione, la capacità di registrazione incorporata, il trasferimento automatico senza logger dei dati su cloud Aurora Vision e l'aggiornamento remoto del firmware sono forniti solo attraverso il bus per la connettività TCP/IP (Ethernet e/o Wi-fi).

#### **5.2.1 Sistema terzo (slave)**

L'uso degli inverter sulla linea 485-2 è raccomandato in caso di utilizzo di sistemi di controllo RS-485 di terze parti (modalità slave).

- **D NOTA** La linea RS-485 supporta il protocollo Modbus/Modbus conforme RTU SUNSPEC.
- **D NOTA -** La configurazione deve essere effettuata utilizzando l'APP "Installer for

solar inverters" o l'interfaccia utente Web. Per ulteriori informazioni fare riferimento al manuale del prodotto sul sito [www.fimer.com](http://www.fimer.com)

#### **5.2.2 Dispositivi esterni (master)**

La porta 485-2 può essere usata per il collegamento di dispositivi supportati (come la stazione meteo VSN800, un contatore, ecc.) e l'inverter può fungere da relativo datalogger per i dispositivi collegati.

In questo caso i dati provenienti dagli accessori saranno registrati e trasferiti al cloud FIMER Aurora Vision dall'inverter stesso (modalità master).

- **EX NOTA** Fare riferimento al sito web di FIMER [www.fimer.com](http://www.fimer.com) per ottenere informazioni sugli accessori supportati.
- **D NOTA –** La configurazione deve essere effettuata utilizzando l'APP "Installer for solar inverters" o l'interfaccia utente Web. Per ulteriori informazioni fare riferimento al manuale del prodotto sul sito [www.fimer.com](http://www.fimer.com)

### **5.3 Connessione linee RS 485**

Per collegare una o più unità (concatenamento a margherita) su una linea seriale si deve osservare la corrispondenza tra i segnali, come per la tabella seguente:

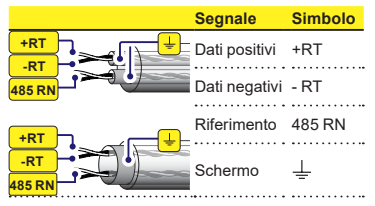

- A **ATTENZIONE –** Lungo la linea di comunicazione deve essere fornita una continuità di schermatura, che deve essere messa a terra in un singolo punto.
- A **ATTENZIONE –** Usare un doppino schermato con impedenza caratteristica di Z0=120 Ohm in caso di collegamento a lunga distanza.

#### **5.3.1 Connessione linea RS 485-1**

La linea di comunicazione seriale RS 485-1 è disponibile sulle morsettiere PVS-20/30/33-CCB +RT (485-1), -RT (485-1), 485 RN e  $\pm$ .

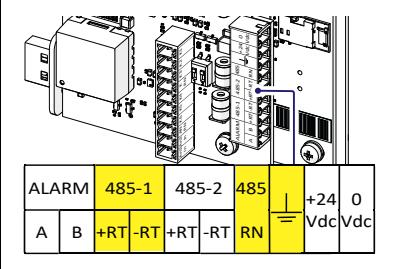

#### **5.3.2 Connessione linea RS 485-2**

La linea di comunicazione seriale RS 485-2 è disponibile sulle morsettiere PVS-20/30/33-CCB +RT (485-2), -RT (485-2), 485 RN e  $\frac{1}{2}$ .

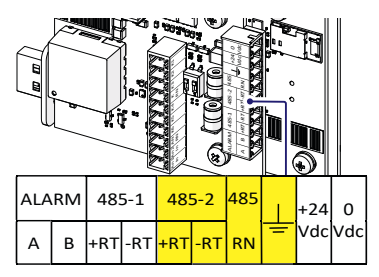

#### **5.4 Terminazione linee RS 485**

Per attivare la resistenza di terminazione da 120Ohm delle linee di comunicazione, portare l'interruttore 1 o 2, del componente S1 (05), in posizione ON:

- •Interruttore 1 > RS 485-1
- •Interruttore 2 > RS 485-2 Vdc +24 Vdc K3 K2 K1 **ALASS-2** 485-2 | 85 RN RN **S1**  $\blacksquare$   $\blacksquare$   $\blacksquare$   $\blacksquare$   $\blacksquare$   $\blacksquare$ K6 K6 K6 K4 K6 K6 <u>sembe</u> ď םר **ON** An1 **05**
	- **E NOTA** Activate the termination resistance on the final unit of the chain.

**EX NOTA** – Activate the switch also in case of a single unit installed

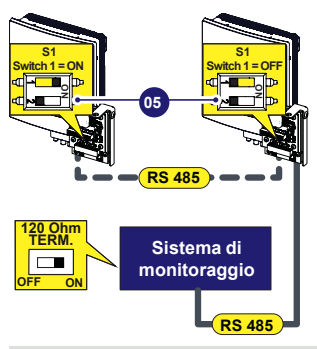

**EX NOTA** – The communication line must also be terminated on the first element of the chain which normally corresponds to the "third party system".

### **6. Alimentazione ausiliaria**

Il PVS-20/30/33-CCB è dotato di un'alimentazione 24 Vdc per i dispositivi esterni collegati direttamente alla linea di comunicazione 485-1.

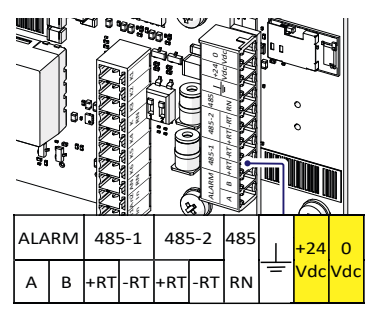

D **NOTA –** La corrente di uscita massima è di 80 mA.

## **7. Modalità PMU**

Il PVS-20/30/33-CCB fornisce la possibilità di gestire la limitazione della potenza attiva, la potenza reattiva e il controllo del fattore di potenza.

I livelli degli ingressi digitali e analogici si "traducono" in corrispondenti comandi di controllo conformemente alla Legge tedesca sulle energie rinnovabili (EEG).

- **EX NOTA** L'inverter che riceve lo specifico segnale di controllo dell'ondulazione provvede ad inviare a tutti gli inverter di stringa PVS, collegati alla stessa linea Ethernet, il corrispondente comando di potenza attiva e/o reattiva.
- **D NOTA** In caso di più inverter, collegati tra loro via Ethernet, solo un PVS-20/30/33-CCB attiverà la modalità PMU.

### **7.1 Ingressi analogici**

L'ingresso analogico utilizzato per la funzione di **limitazione della potenza attiva** è AN1.

L'ingresso analogico utilizzato per la funzione di **controllo della potenza reattiva** è AN2.

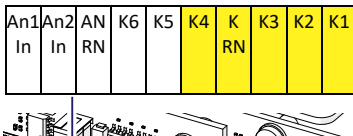

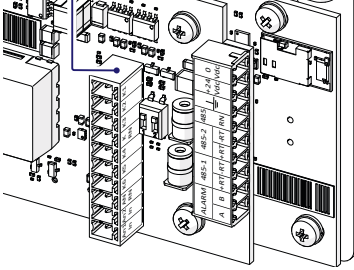

La limitazione della potenza attiva gestisce la potenza attiva in uscita in base al segnale di corrente (4...20 mA), e agisce come indicato nelle

#### caratteristiche sottostanti:

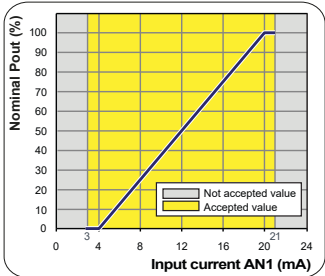

La limitazione della potenza reattiva gestisce la potenza attiva in uscita in base al segnale di  $corrected$   $20$  mA).

Sono disponibili due modalità di gestione della potenza reattiva:

- •Fixed Var → Basato su % della potenza apparente dell'inverter.
- •Fixed PF → Cos(ϕ) in base alla potenza di uscita istantanea

La gestione della potenza reattiva dell'inverter viene applicata come mostrato nelle caratteristiche seguenti:

#### **Fixed Var**

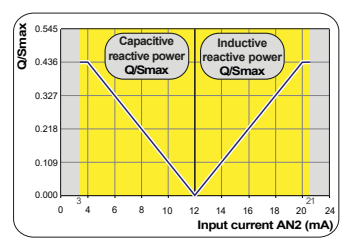

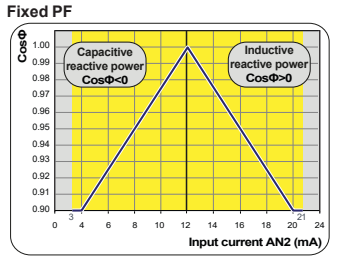

### **7.2 Ingressi digitali**

Il controllo della potenza attiva tramite ingressi digitali permette di impostare la massima potenza attiva in uscita come % della potenza nominale dell'inverter.

Gli ingressi digitali utilizzati per la funzione di limitazione della potenza attiva sono "K1, K2, K3, K4 e K RN".

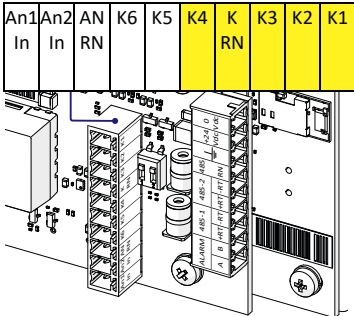

Collegare i fili in base alla tabella sottostante. L'ingresso "Chiuso" deve essere cortocircuitato con il terminale "K RN".

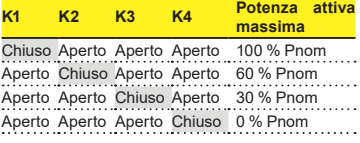

#### **7.3 Integrazione PMU con algoritmo Export Limitation**

L'interazione tra la PMU e la export limitation è illustrata nella tabella sottostante.

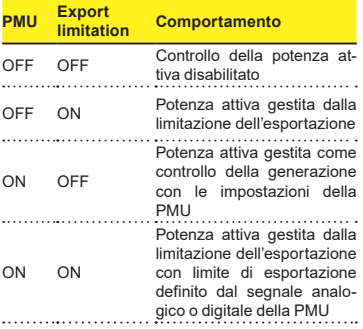

- **EX NOTA** Quando la limitazione dell'esportazione e la PMU sono entrambe abilitate, la limitazione dell'esportazione sarà attiva con il limite di esportazione definito dal segnale analogico o digitale della PMU.
- **EXECUTE:** NOTA Per definire il limite di esportazione deve essere utilizzata una sola PMU. Rispettare qualsiasi restrizione applicabile alla configurazione della dell'esportazione.
- **EX NOTA** Il comando della PMU con limitazione dell'esportazione può essere configurato solo con l'app "Installer for Solar Inverters".

#### **FIMER\_PVS-20\_30\_33-CCB\_Quick Installation Guide\_IT\_RevB**

**08-10-2021**

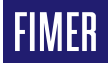

Per maggiori informazioni, contattare il rappresentante FIMER di zona o visitare:

**fimer.com**

L'azienda si riserva il diritto di apportare modifiche tecniche o di modificare il contenuto del presente<br>documento senza obbligo di documento senza obbligo di preavviso. Con riferimento agli ordini di acquisto prevalgono le clausole concordate. FIMER non si assume alcuna responsabilità di sorta per potenziali errori o lacune informative nel presente documento.

Tutti i diritti nel presente documento, nel contenuto e nelle illustrazioni riportate sono riservati. È vietata qualunque riproduzione, trasmissione a terze parti o utilizzo dei contenuti, parziale o integrale, senza il consenso scritto di FIMER. Copyright© 2021 FIMER. Tutti i diritti riservati.